# **How and Where Do I Upload a Birth Certificate - Document Repository**

**This article will show you how and where to upload a birth certificate to a user's profile.**

#### **IMPORTANT NAVIGATION INSTRUCTIONS**

Documents must be added to the specific player profile under their forms section NOT the Parents Account. Typically, parents will be accessing the system through their **OWN** user account login and **NOT** their child's profile.

#### **Step 1:**

- To find your associated family members, you will click "Account" in the top menu bar.
- Next click on "Family" in the left navigation bar.
- Click into the specific player and follow the instructions below:

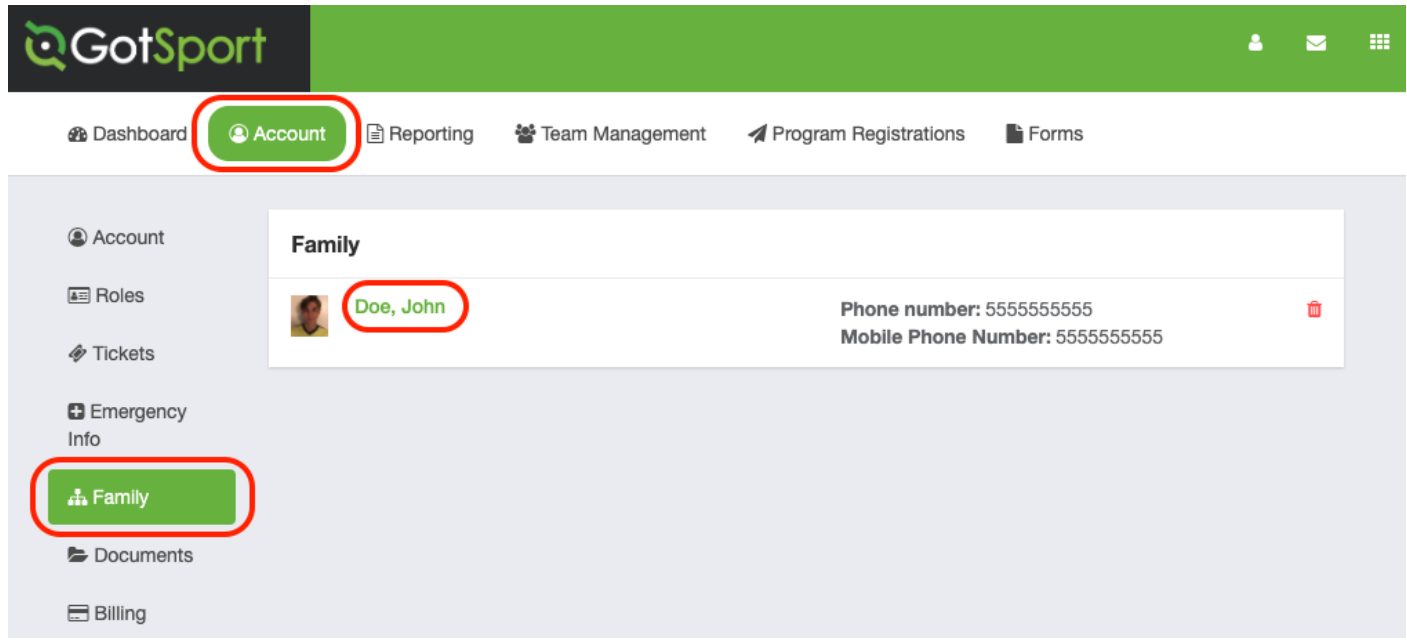

## **Step 2:**

• Click the "Documents" tab over on the left.

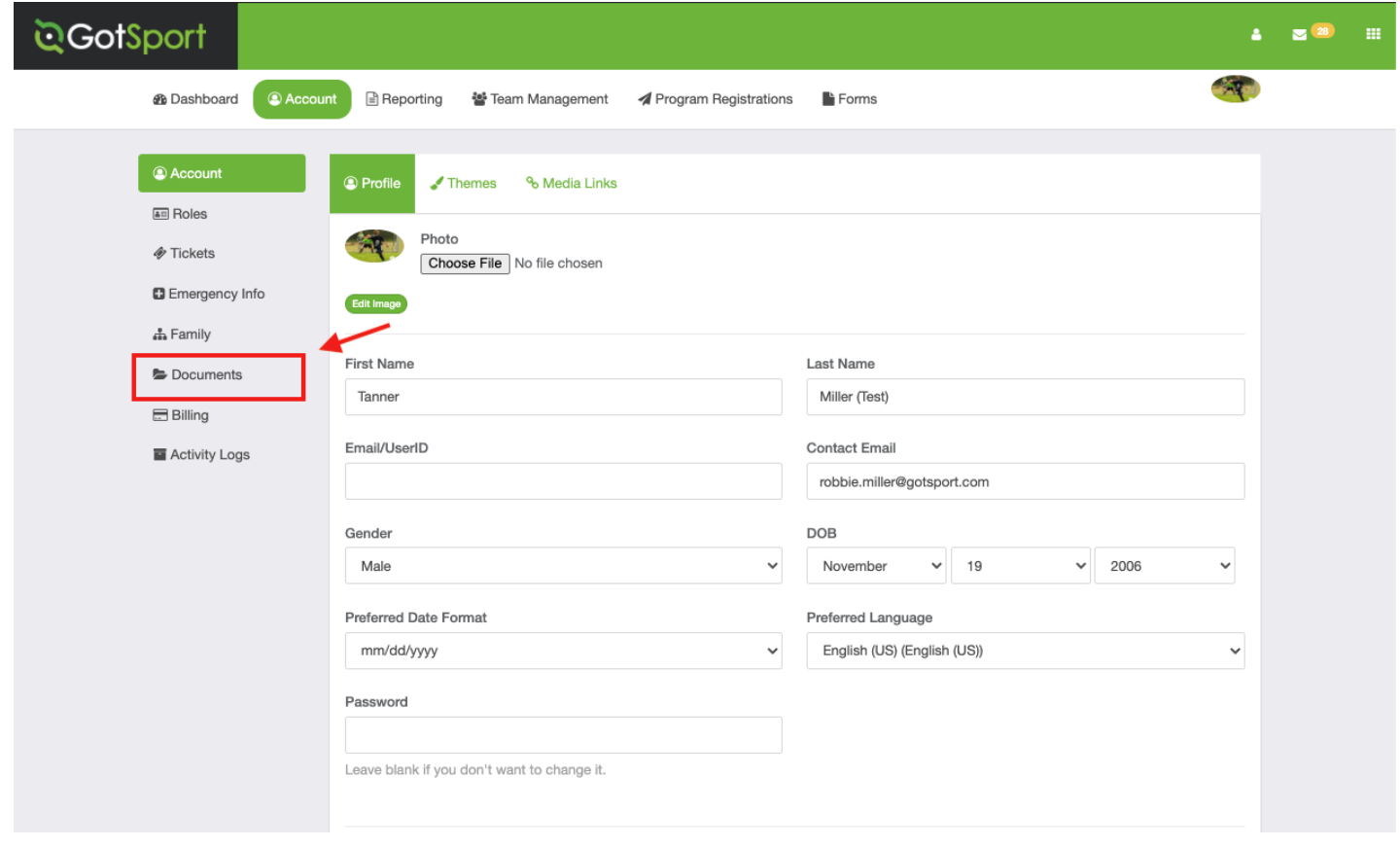

### **Step 3:**

• Click "New Document"

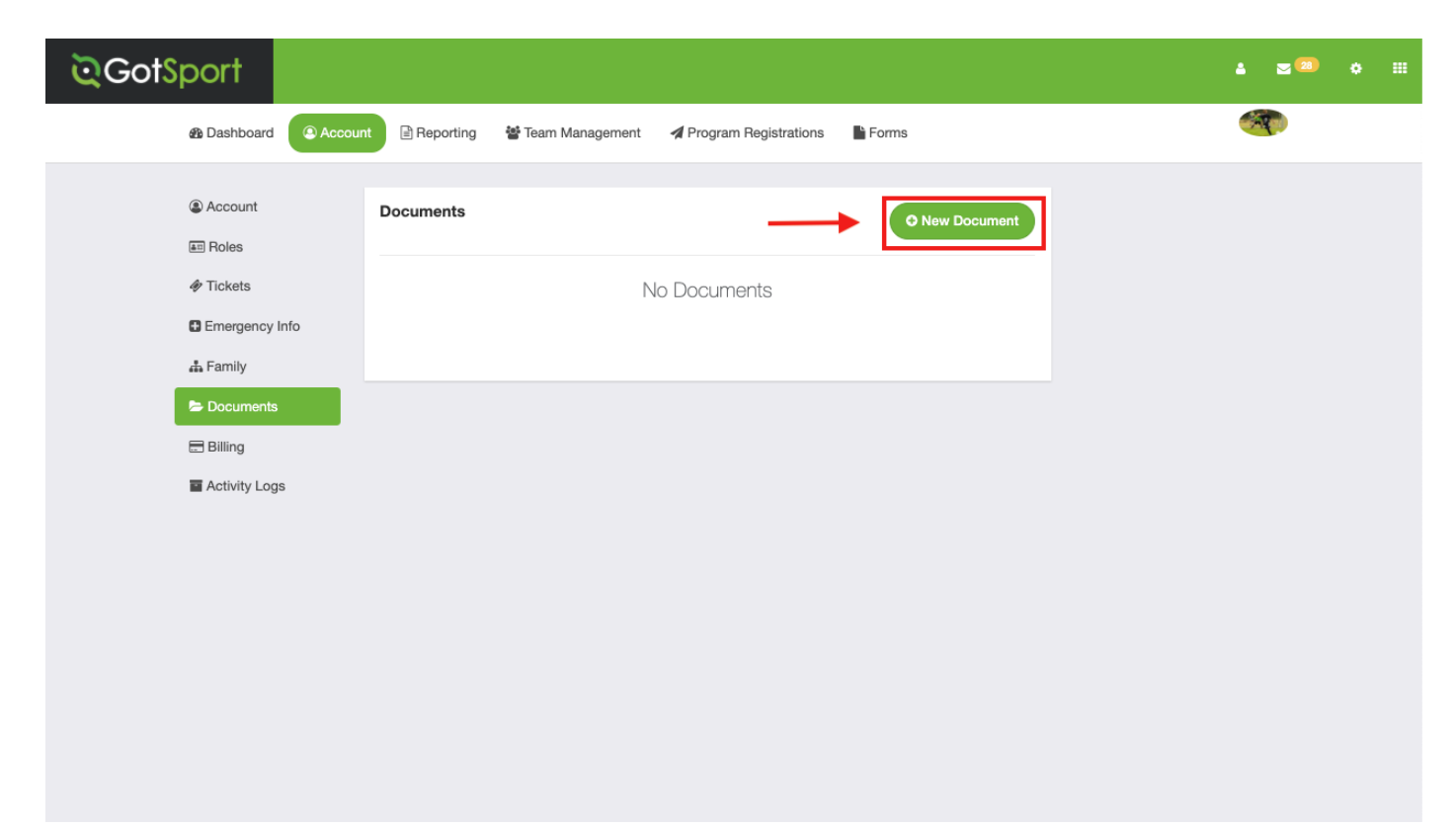

**Step 4:**

• Select "Birth Certificate" in Document Repository and click "Go".

**NOTE - if you do NOT see Birth Certificate as an option it means your organization has not created a document repository for birth certificates - please contact them and ask to them to create one.**

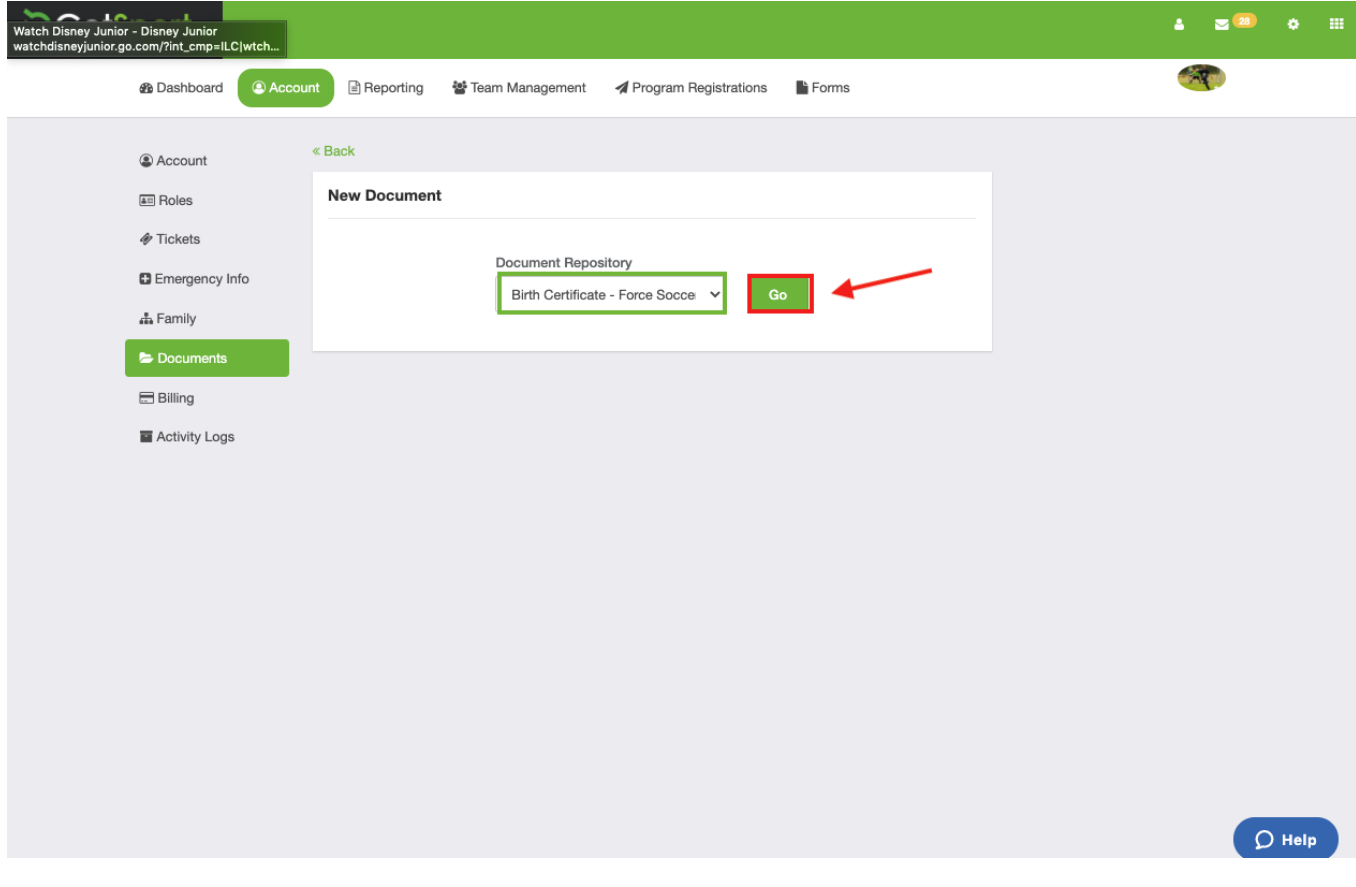

## **Step 5:**

• Upload the file and click "Save".

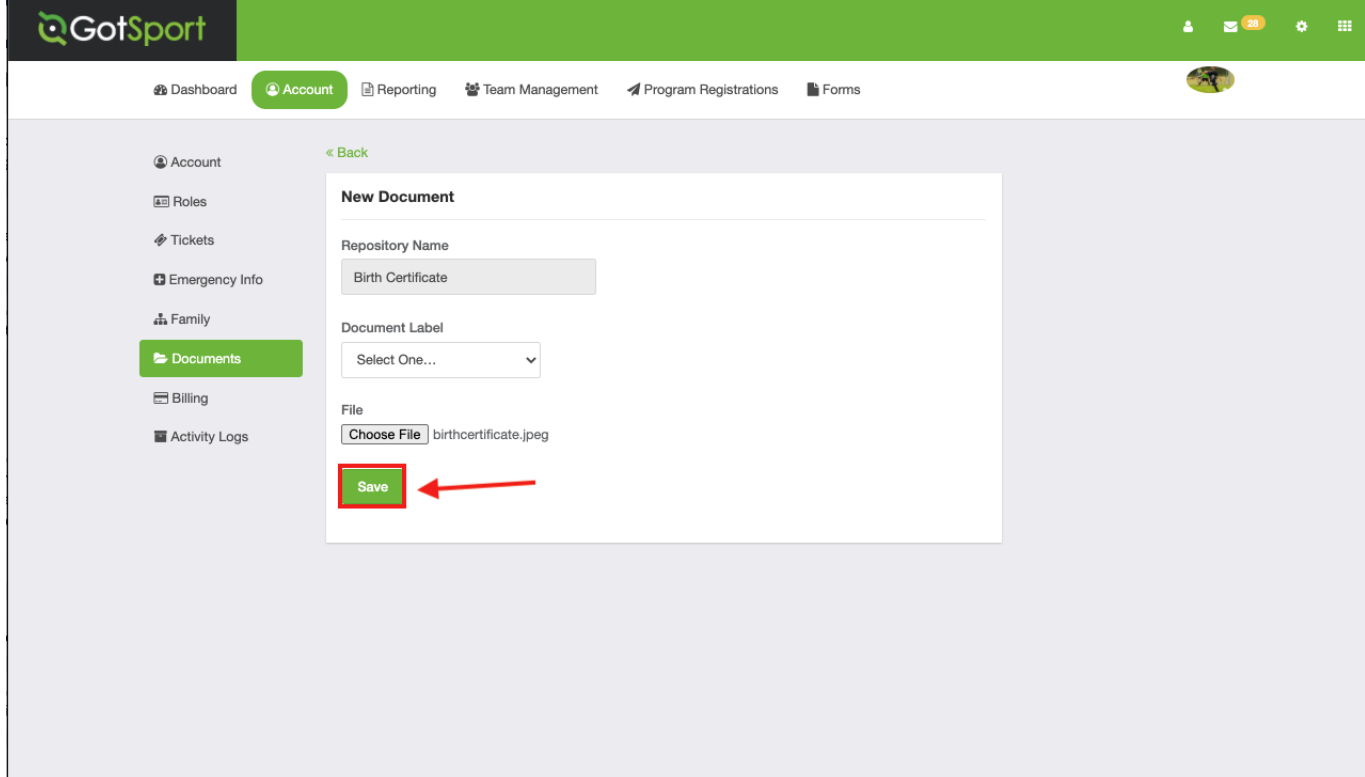